## Guide how to apply for accommodation in Kolding:

1. Go to www.studentkolding.dk and choose "make application".

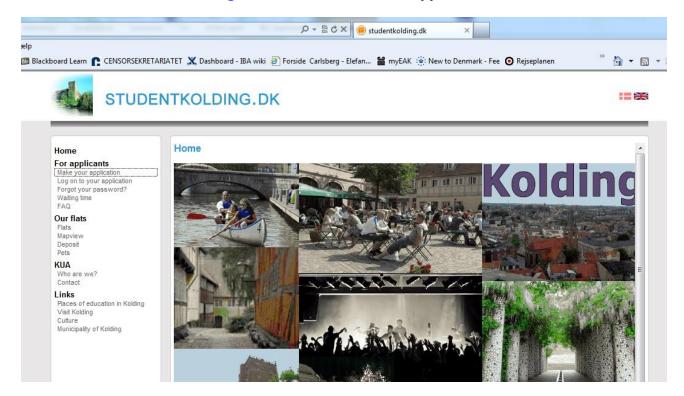

2. Select the number of persons planning to live in the apartment.

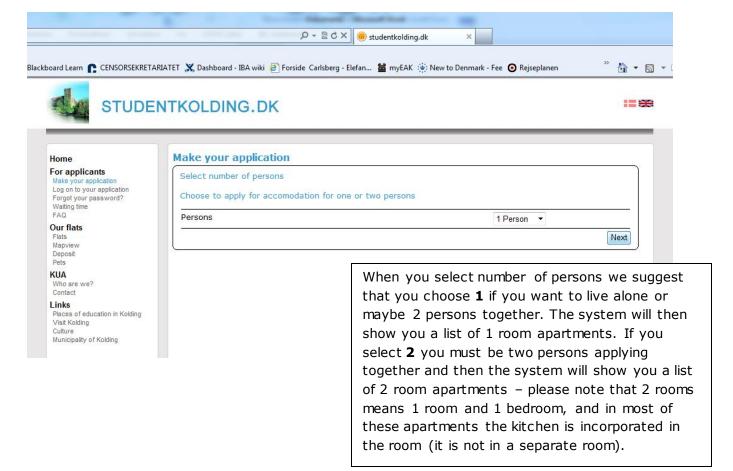

### 3. Enter your personal data.

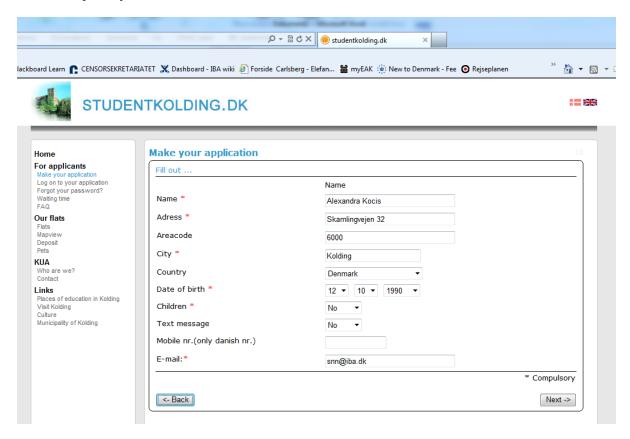

# 4. You must fill in the next window stating the place and start/end of education, and date of moving in.

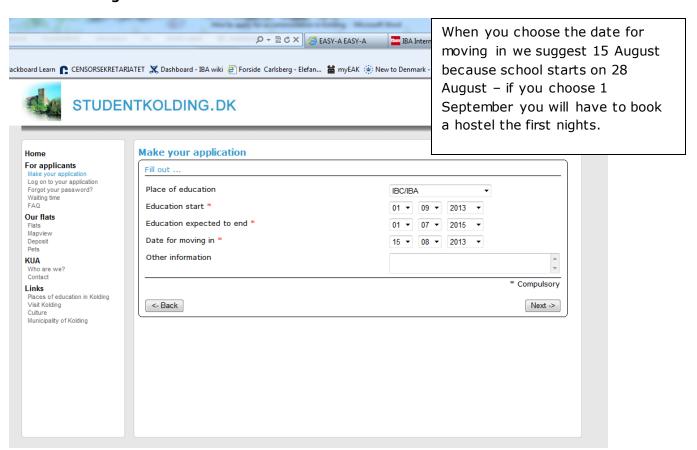

### 5. You must add flats (select flats from the database).

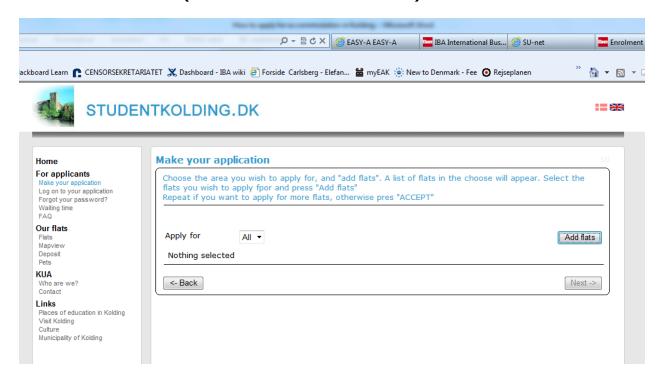

The database now shows a list of all the addresses in Kolding – in the column Number you can see how many flats there are at each address.

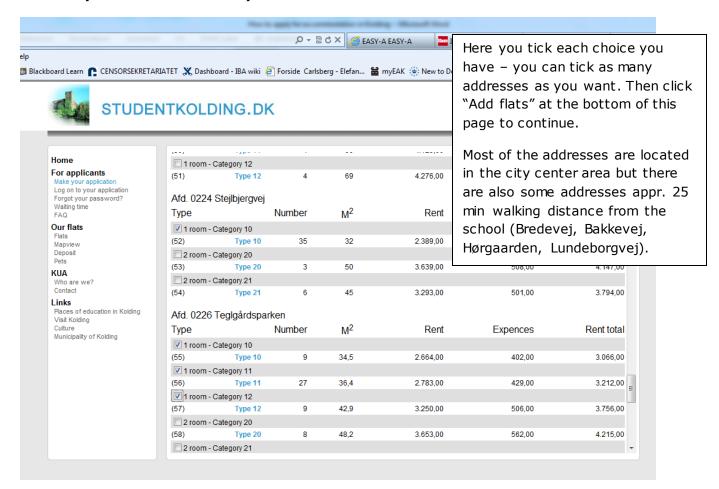

6. You can see a list of your choices - you can add more, delete or accept.

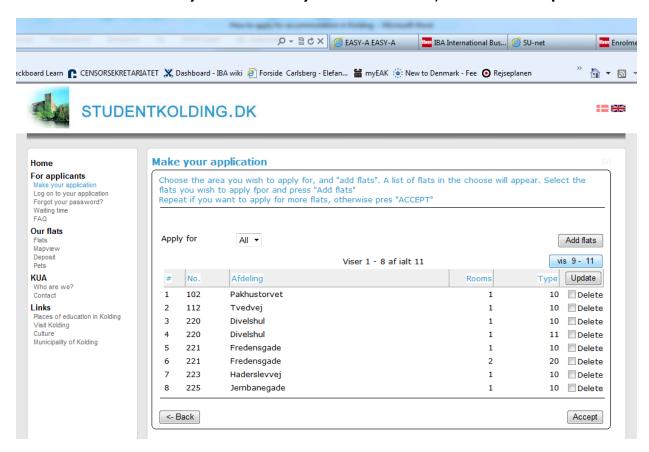

7. When you click "Accept" you will get a receipt and password to the system, which allows you to enter again to view your status in the system.

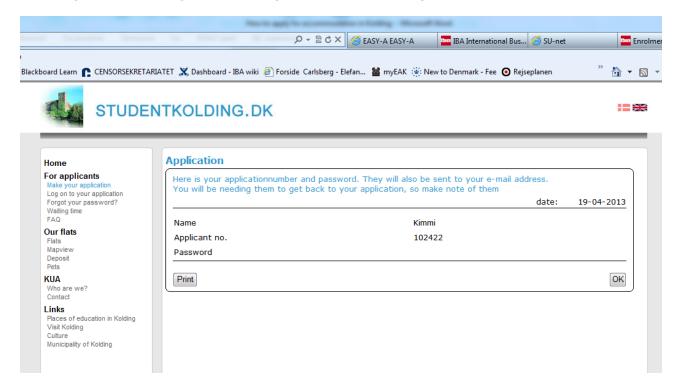

#### Practical hints:

You should check your email every day so that you can respond quickly to any offer you get.

If you click on mapview in the left menu you will get a view of Kolding: The red marks are schools in Kolding, the blue marks show each address – this way you can see how you get the closest distance to school.